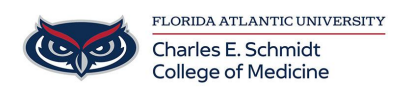

[Knowledgebase](https://comsupport.fau.edu/kb) > [Accounts and Access](https://comsupport.fau.edu/kb/accounts-and-access-2) > [How to Re-verify your UpToDate access \(Med](https://comsupport.fau.edu/kb/articles/how-to-re-verify-your-uptodate-access-med-students-residents-and-full-time-faculty) [Students, Residents and Full-Time Faculty\)](https://comsupport.fau.edu/kb/articles/how-to-re-verify-your-uptodate-access-med-students-residents-and-full-time-faculty)

## How to Re-verify your UpToDate access (Med Students, Residents and Full-Time Faculty)

Marcelle Gornitsky - 2020-10-13 - [Accounts and Access](https://comsupport.fau.edu/kb/accounts-and-access-2)

## **How to Re-verify your FAU Affiliation to access UpToDate remotely**

The library provides access to Up to Date for educational use to students, residents, and full time faculty in the College of Medicine at Florida Atlantic University. To access UptoDate off campus or through the mobile app, you will need to re-verify your affiliation with FAU every 90 days.

To re-verify:

- 1. Go to the Medical Library Department home page at <https://library.fau.edu/medical>
- 2. Click on Research & Point of Care in the left hand column (<https://library.fau.edu/medical/research-point-care>)
- 3. Scroll down to click on the UpToDate Hyperlink: ([https://login.ezproxy.fau.edu/login?url=https://www.uptodate.com/contents/search?](https://login.ezproxy.fau.edu/login?url=https://www.uptodate.com/contents/search?unid=%5eu&srcsys=EZPX469871) [unid=^u&srcsys=EZPX469871\)](https://login.ezproxy.fau.edu/login?url=https://www.uptodate.com/contents/search?unid=%5eu&srcsys=EZPX469871)
- 4. Sign into EZ Proxy with your FAU Net ID.
- 5. Once in UpToDate, sign into your UpToDate account.
- 6. You are set for 90 days!

If you have any issues, please contact the medical librarians at [librarymed@health.fau.edu](mailto:librarymed@health.fau.edu)